### *<u>Drimasello A1050</u>*

# **Schnellstart Anleitung**

 $\omega$ 

# **primasello** Einfach Kasse.

#### **INHALT**

# **Lieferumfang**

- 1x primasello A1050 Registrierkasse
- 1x Schnellstartanleitung
- 1x Netzteil mit Stromkabel
- 1x 80mm Drucker
- 1x 80mm Thermopapier für Drucker
- 1x Sicherheitsmodul
- 1x Druckerkabel

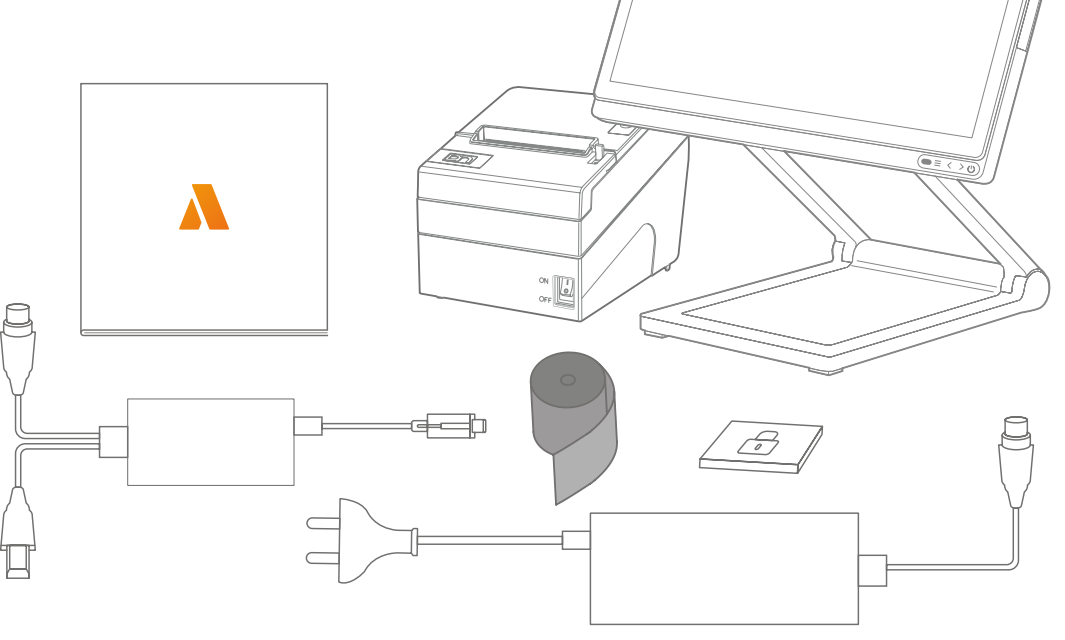

#### **EINLEITUNG**

# **Bestandteile der primasello Registrierkasse**

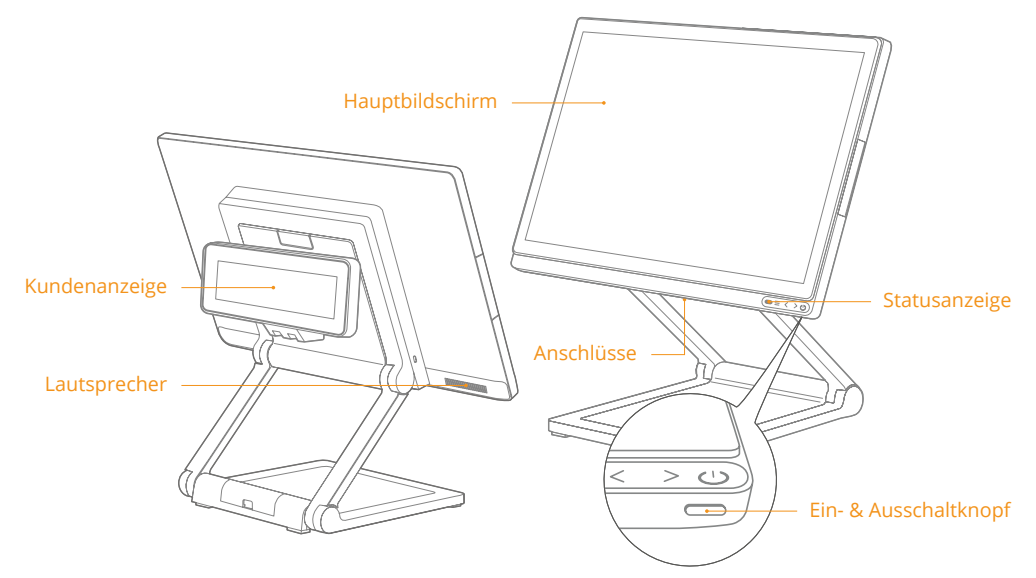

#### **HAUPTBILDSCHIRM**

Touch-Bildschirm zur Bedienung.

#### **STATUSANZEIGE**

Leuchtet grün, wenn die Registrierkasse eingeschalten ist.

#### **KUNDENANZEIGE**

Bildschirm für Kunden mit Informationen zum offenen Beleg.

#### **EIN- & AUSSCHALTKNOPF**

Ist das Gerät ausgeschalten, kurz drücken um zu starten.

Zum Ausschalten des Geräts, den Ein- & Ausschaltknopf für 11 Sekunden gedrückt halten. Das System wird heruntergefahren.

#### **ANSCHLÜSSE**

Die Anschlüsse finden Sie an der Unterseite des Hauptbildschirms.

#### **ANSCHLÜSSE**

# **Unterseite des Bildschirms**

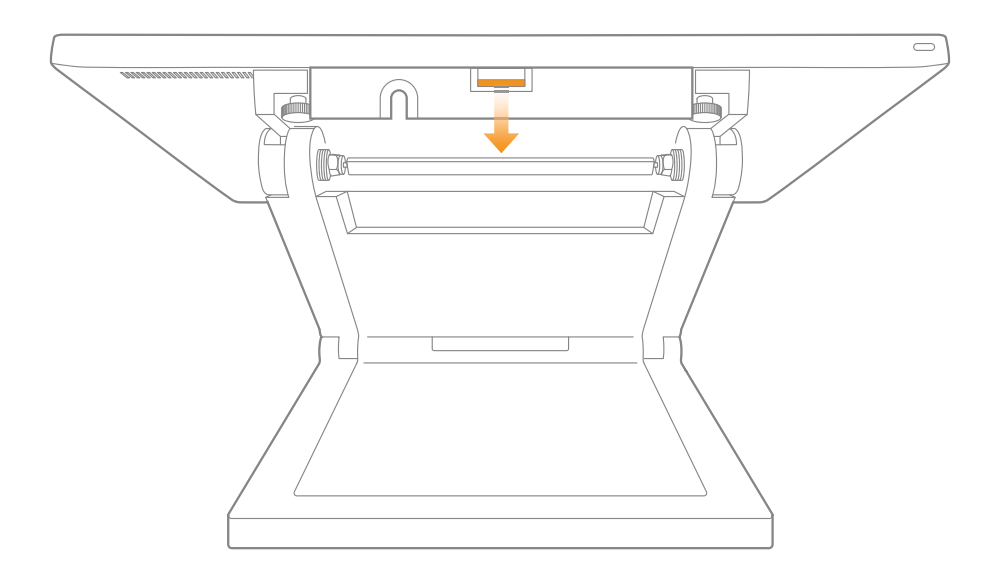

#### **ABDECKUNG ENTFERNEN**

An der Unterseite des Bildschirms werden die Anschlüsse durch eine Abdeckung geschützt.

Um die Abdeckung zu entfernen, drücken Sie auf die kleine Erhebung in der Mitte (in der Abbildung orange gekennzeichnet) und ziehen die gesamte Abdeckung gerade zu sich.

Nach dem Anschließen von Zusatzgeräten sollte die Abdeckung wieder angebracht werden. Dazu schieben Sie den hinteren Teil mit den vier U-förmigen Einkerbungen in die seitlichen Schlitze und drücken die Abdeckung gerade nach hinten bis ein "Klick" zu hören ist.

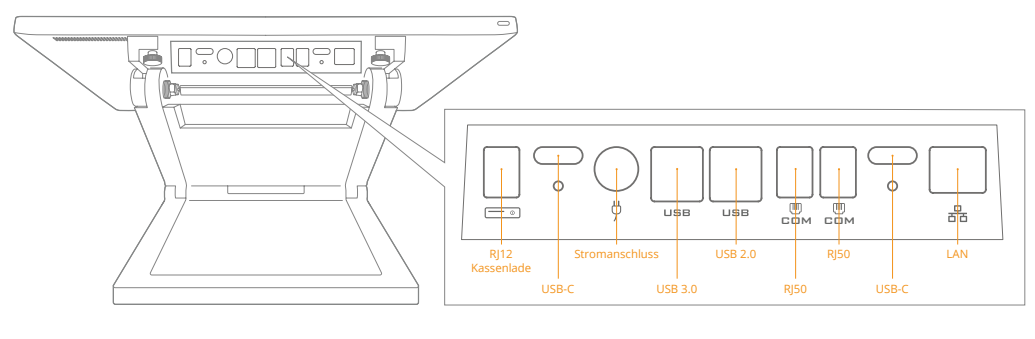

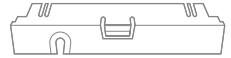

#### **USB-C ANSCHLUSS**

Über den USB-C Anschluss werden Peripherie Geräte mit der Kasse verbunden, wie zum Beispiel der Drucker. Wie der Drucker korrekt angeschlossen wird, erfahren Sie auf den nächsten Seiten.

#### **LAN ANSCHLUSS**

Zum Verbinden der Registrierkasse mit dem Internet über eine LAN-Verbindung.

#### **USB ANSCHLUSS**

Über einen der USB Anschlüsse ist das Kundendisplay bereits mit der Registrierkasse verbunden.

An einem weiteren USB Anschluss ist das mitgelieferte Sicherheitsmodul angeschlossen.

Ziehen Sie das Sicherheitsmodul nicht ab, außer das System rät Ihnen dazu, oder das Sicherheitsmodul muss ersetzt werden.

#### **EINLEITUNG**

# **Bestandteile des primasello Druckers**

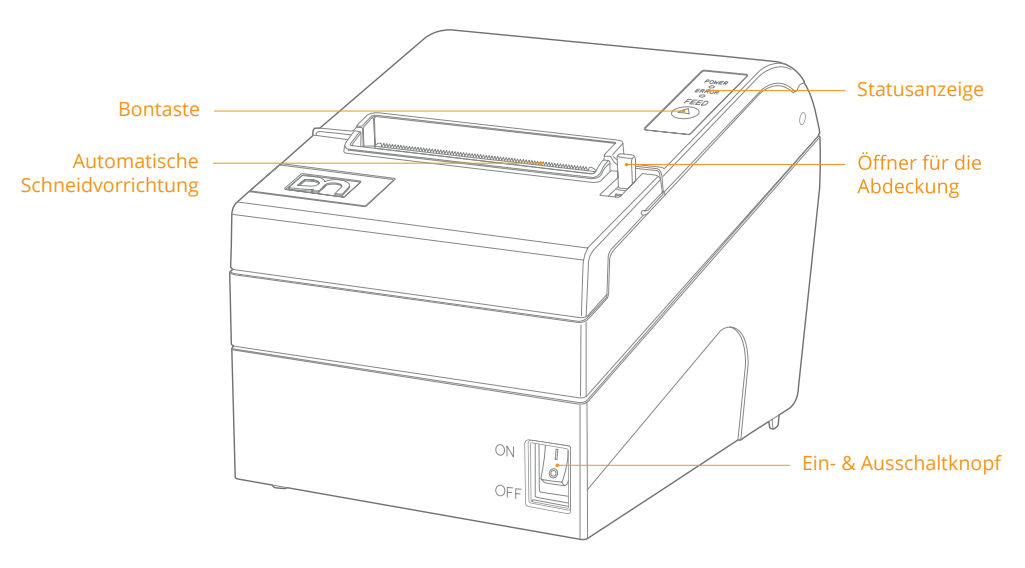

#### **BONTASTE**

Die "Bon"-Taste transportiert ein Stück unbedrucktes Bonpapier aus dem Drucker. Sollte nach dem Einlegen einer neuen Bonrolle gedrückt werden.

#### **STATUSANZEIGE**

Wenn der Drucker korrekt verbunden ist, leuchtet die "Power"-Lampe. Bei einem Fehler (z.B. Papier aus) blinkt die "Error"-Lampe rot.

#### **ÖFFNER FÜR DIE ABDECKUNG**

Den Schalter nach unten drücken um die Abdeckung des Druckers zu öffnen.

#### **EIN- & AUSSCHALTKNOPF**

Zum Einschalten des Druckers Kippschalter nach oben drücken. Um den Drucker auszuschalten, Kippschalter nach unten drücken.

Achtung: Schalten Sie den Drucker nicht während eines Druckvorgangs aus.

#### **ANSCHLÜSSE**

# **Rückseite des Druckers**

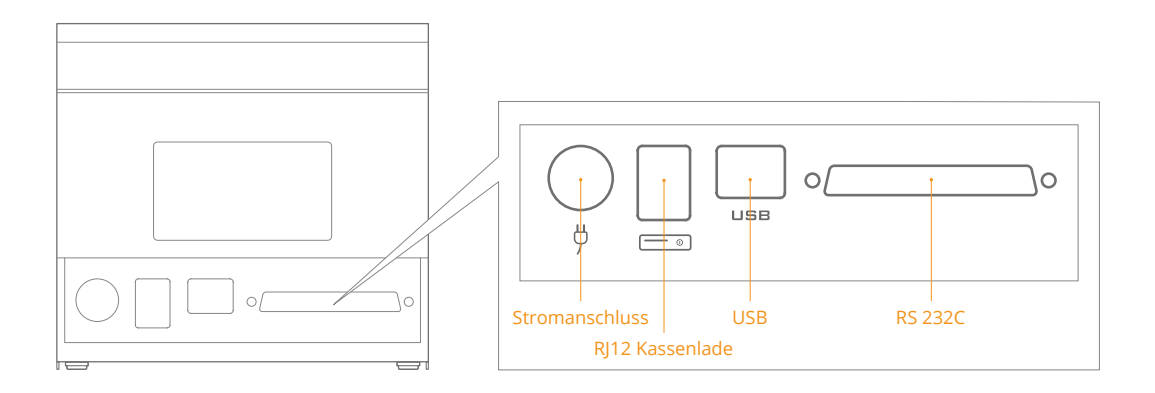

#### **STROMANSCHLUSS**

Versorgt den Drucker über den Anschluss zum Bildschirm mit Strom. Stecken Sie das Druckerkabel zuerst am Drucker und dann am Bildschirm an.

#### **USB**

Über die USB-Leitung kommuniziert der Drucker mit der Registrierkasse. Schließen Sie hier das mitgelieferte Druckerkabel an.

#### **KASSENLADEN ANSCHLUSS (RJ12)**

Zum Anschließen einer externen Kassenlade. Der Anschluss steht nicht permanent unter Strom, sondern sendet Stromstöße mit einer Frequenz von 120ms. Es werden nur 24V/1A Kassenladen unterstützt.

Jede Kassenlade sollte am Drucker angeschlossen werden, um die Funktionalität gewährleisten zu können.

#### **INBETRIEBNAHME**

# **Anschließen des Druckers**

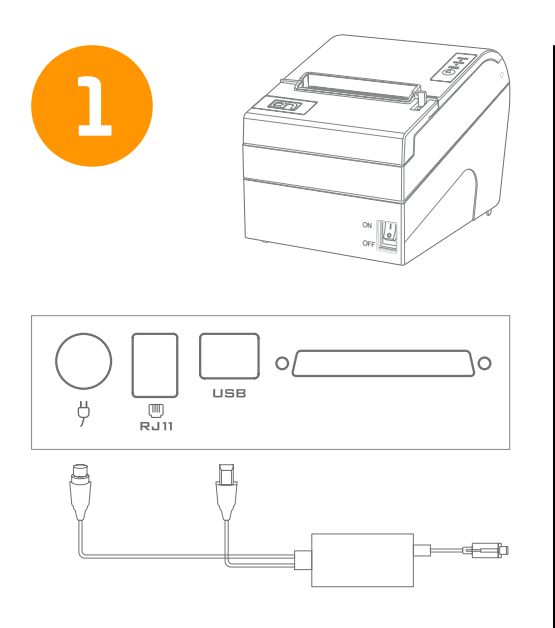

Schließen Sie das Druckerkabel am Stromversorgungs- und USB-Anschluss des Druckers an. Achten Sie darauf, dass die Geräte ausgeschalten sind.

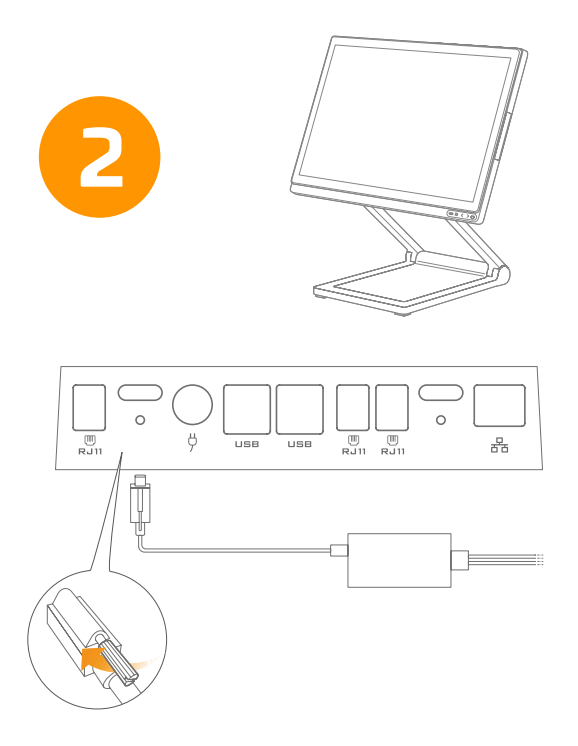

Schließen Sie das Druckerkabel anschließend am 1. USB-Anschluss des Bildschirms an und ziehen Sie die Schraube fest.

# **INBETRIEBNAHME Schnellstart der Registrierkasse** 2 Stellen Sie die Registrierkasse und den Legen Sie eine Thermopapierrolle im Format 80x80mm in den Drucker. Drucker auf einen festen Untergrund.  $\overline{}}$   $\overline{}}$   $\overline{}}$ 흅 11931  $\blacksquare$ Schließen Sie das Netzteil zuerst am Gerät Drücken Sie die Einschalttaste um das

und anschließend am Stromnetz an.

Gerät einzuschalten.

#### **INBETRIEBNAHME**

## **Schnellstart Handscanner**

Vor der ersten Nutzung des Scanners muss dieser aktiviert werden. Um den Scanner zu aktivieren, müssen folgende Barcodes in der abgebildeten Reihenfolge gescannt werden. Danach ist der Scanner sofort einsatzbereit und die Einrichtung ist abgeschlossen.

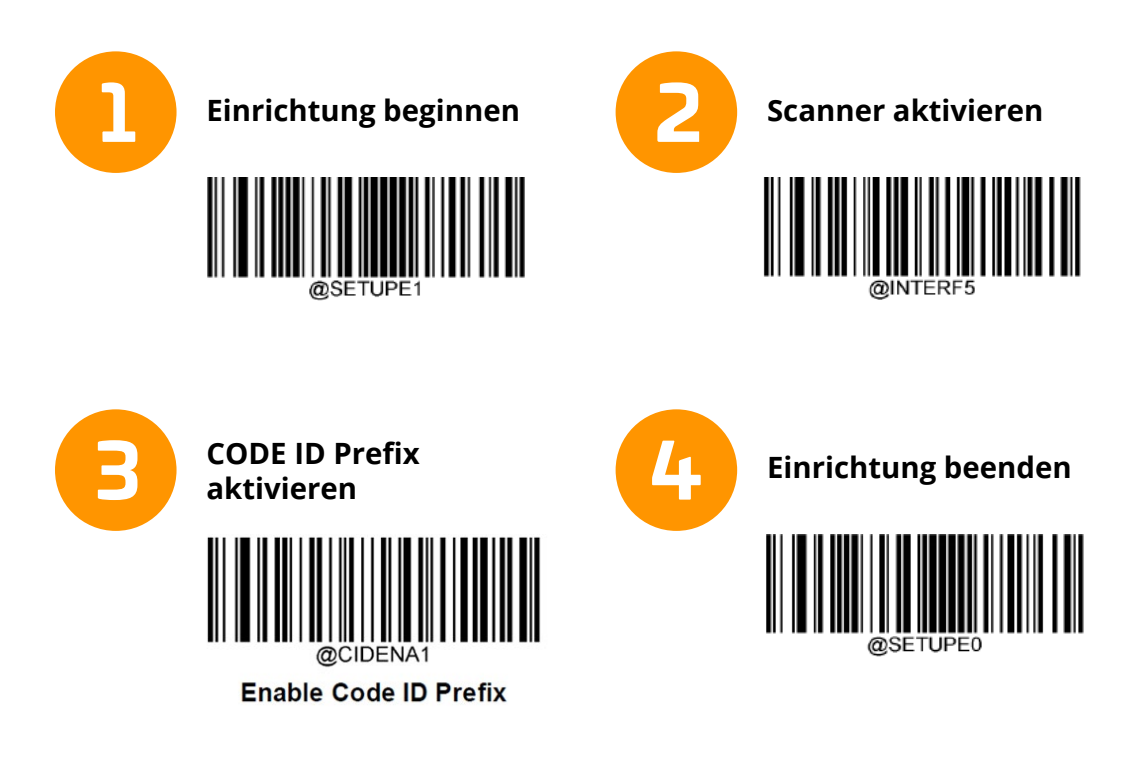

# **FAQ Häufig gestellte Fragen**

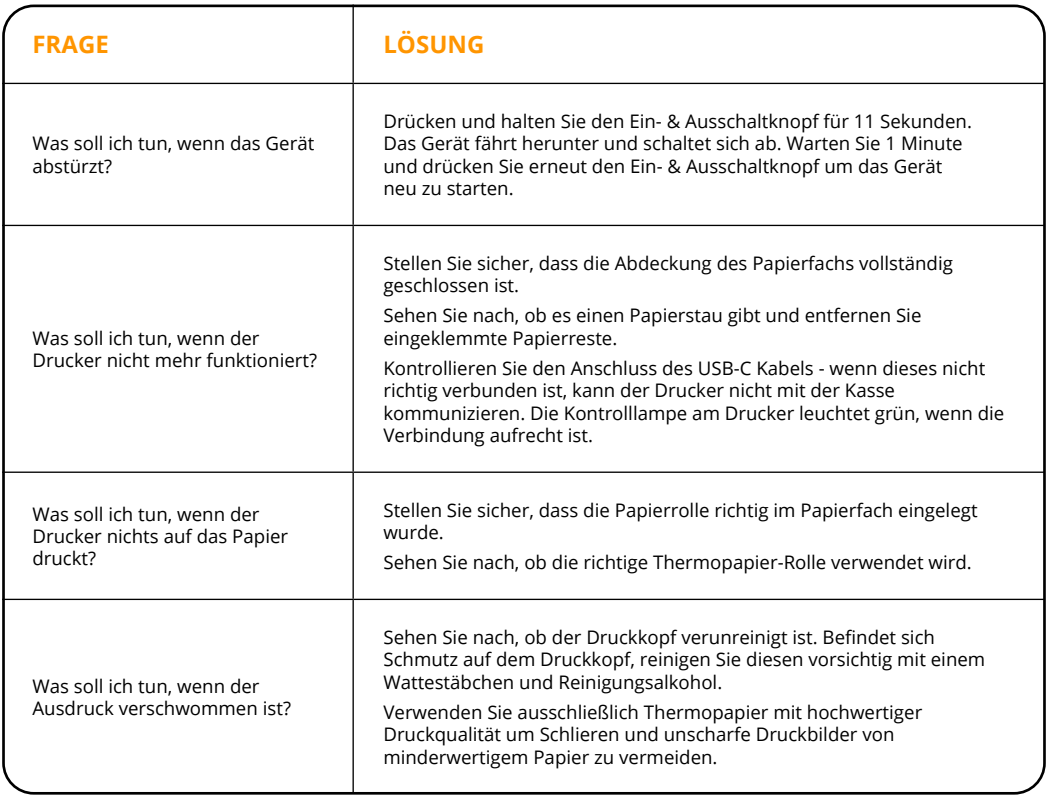

#### **VORSICHT**

## **Sicherheitshinweise**

- ▶ Wenn das Gerät von einer kalten Umgebung zum Einsatzort gebracht wird, kann durch Kondensation Feuchtigkeit im Inneren entstehen. Lassen Sie das Gerät vollständig trocken bevor Sie es in Betrieb nehmen (mindestens zwei Stunden).
- ▶ Dieses Gerät ist mit einem sicherheitsgeprüft Netzteil ausgestattet und sollte nur an vorgeschrieben Steckdosen mit geerdetem Kontakt angeschlossen werden.
- ▶ Verwenden Sie den mitgelieferten Stromadapter. (Keine PEN-Leiter verwenden!)
- ▶ Der Stromadapter sollte nahe am Gerät und leicht zugänglich angeschlossen werden.
- <sup>X</sup> Immer dann, wenn Arbeiten jeglicher Art am Gerät durchgeführt werden, sowie wenn Datenkabel angesteckt und/oder ausgesteckt werden, muss das Gerät vollständig von der Netzspannung getrennt werden. Schalten Sie das Gerät dazu aus und ziehen Sie den Netzstecker.
- ▶ Um das Gerät vollständig von der Stromversorgung zu trennen, schalten Sie das Gerät aus und ziehen Sie den Netzstecker des Systems.
- ▶ Stecken Sie Datenkommunikationsleitungen nicht während eines Gewitters ein oder aus.
- ▶ Schützen Sie das Gerät vor Erschütterung, Staub, Feuchtigkeit und Hitze.
- ▶ Entsorgen Sie gebrauchte Teile, wie z.B. Baterien, immer umweltgerecht.
- ▶ In Notfällen (z.B. beschädigtes Gehäuse oder Netzkabel, Eindringen von Flüssigkeiten oder Fremdkörpern) ist das Gerät sofort auszuschalten, der Netzstecker zu ziehen und Ihr Händler zu benachrichtigen.
- ▶ Verwenden Sie nur von primasello empfohlene oder freigegebene Speichermedien.
- ▶ Stellen Sie das Gerät für Kinder unerreichbar auf
- ▶ Verwenden Sie das Gerät nicht in der Nähe von explosiven Stoffen.
- <sup>X</sup> Nehmen Sie den Stromadapter oder das Netzteil nicht auseinander.
- ▶ Wird das Netzteil zu heiß, beginnt ungewöhnlich zu riechen oder strömt Rauch aus, ziehen Sie den Netzstecker vom Strom.
- ▶ Die Schneidvorrichtung am Drucker ist sehr scharf. Vermeiden Sie direkten Kontakt.

#### **BATTERIE**

- ▶ Die eingebaute Knopfzellen Batterie (nicht vom Netzteil versorgt) hat eine durchschnittliche Lebensdauer von mindestens drei Jahren.
- ▶ Tauschen Sie die Batterie nicht selbstständig. Sollte ein Batteriewechsel nötig sein, kontaktieren Sie die Support-Hotline für schnelle Hilfe.
- ▶ Sollte sich das Batterienfach nicht wieder vollständig schließen lassen, verwenden Sie das Gerät nicht mehr und halten Sie es außerhalb der Reichweite von Kindern.
- $\blacktriangleright$  Neue und gebrauchte Batterien außerhalb der Reichweite von Kindern aufzubewahren.
- $\blacktriangleright$  Das Verschlucken der Batterie kann in nur zwei Stunden zu schweren inneren Verätzungen und schließlich zum Tod führen. Sollte der Verdacht auf Verschlucken der Batterie bestehen oder sich die Batterie in anderen Körperöffnungen befinden, suchen Sie umgehend ärztliche Hilfe auf.
- ▶ VORSICHT: Explosionsgefahr, wenn die Batterie durch einen falschen Typ ersetzt wird.
- ▶ Das Entsorgen der Batterie im Feuer oder heißen Ofen sowie das mechanische Quetschen oder Schneiden einer Batterie kann eine Explosion zur Folge haben.
- ▶ Wird die Batterie extrem hohen Temperaturen oder niedrigem Luftdruck ausgesetzt kann dies zu einer Explosion oder dem Austreten von brennbaren Flüssigkeiten oder Gasen zur Folge haben.

#### **ZU BEACHTEN**

- ▶ Vermeiden Sie den Betrieb in feuchten Umgebungen oder in der Nähe von offenem Wasser. Einige Bauteile könnten korrodieren.
- <sup>X</sup> Vermeiden Sie den Betrieb in sehr kalten oder heißen Umgebungen, wie zum Beispiel Kühlanlagen, offenem Feuer oder entzündeten Zigaretten.
- Das Gerät nicht fallen lassen, werfen oder verbiegen.
- ▶ Versuchen Sie das Gerät in einem möglichst sauberen Umfeld zu bedienen und vermeiden Sie das Eindringen von kleinen Gegenständen in Gehäuseöffnungen.
- ▶ Betreiben Sie das Gerät ohne Genehmigung nicht in der Nähe von medizinischen Einrichtungen.

DIESES GERÄT ENTSPRICHT ABSCHNITT 15 DES FCC REGELWERKS. EINE INBETRIEBNAHME UNTERLIEGT FOLGENDEN ZWEI BEDINGUNGEN: (1) DAS GERÄT DARF KEINE SCHÄDLICHEN INTERFERENZEN VERURSACHEN, UND (2) DAS GERÄT MUSS JEDER AUSGESETZTEN INTERFERENZ STANDHALTEN, INKLUSIVE JENER INTERFERENZEN, DIE EINE UNERWÜNSCHTE FUNKTIONSWEISE ZUR FOLGE HABEN KÖNNTEN.

HINWEIS: NEHMEN SIE KEINE ÄNDERUNGEN ODER MODIFIZIERUNGEN AM GERÄT - OB GEWOLLT ODER UNGEWOLLT - VOR, DIE NICHT AUSDRÜCKLICH DURCH EINEN VERANTWORTLICHEN DER PRIMASELLO GMBH GENEHMIGT WURDE. JEGLICHE UNAUTORISIERTE MODIFIKATION FÜHRT ZUM AUSSERKRAFTTRETEN DER BERECHTIGUNG DAS GERÄT ZU BEDIENEN.

Das Gerät wurde getestet und erfüllt die Grenzwerte für ein digitales Gerät der Klasse A, gemäß Abschnitt 15 des FCC Regelwerks. Die Grenzwerte wurden entwickelt, um einen ausreichenden Schutz vor schädlichen Interferenz im Betriebsumfeld bieten zu können. Dieses Gerät erzeugt, nutzt und sendet Radio-Frequenzen aus, die, wenn der Betrieb nicht gemäß dieser Anleitung vorgenommen wird, zu schädlichen Interferenzen führen kann. Bei Inbetriebnahme dieses Geräts in einem Wohngebiet sind schädliche Interferenzen sehr wahrscheinlich und der Nutzer des Geräts ist angehalten diese auf eigene Kosten zu korrigieren. Folgende Maßnahmen können dabei hilfreich sein:

- <sup>X</sup> Neuausrichten oder Umplatzieren der Empfänger-Antenne
- <sup>X</sup> Den Abstand zwischen dem Gerät und dem Empfänger vergrößern
- ▶ Schließen Sie das Gerät an einem anderen Stromkreis an, als das Empfängergerät
- <sup>X</sup> Kontaktieren Sie einen Techniker des Radio oder TV Herstellers für weitere Hilfe

Dieser Sender darf nicht zusammen mit anderen Antennen oder Sendern aufgestellt oder betrieben werden.

**RF-Aussetzung: Stellen Sie sicher, dass jeder Bediener einen Mindestabstand von 20cm vom Gerät einhält.**

Dieses Gerät wurde bewertet und entspricht den IC-HF-Belastungsgrenzwerten für Mobilgeräte (Antennen sind mehr als 20 cm vom Körper einer Person entfernt).

Hiermit erklärt primasello, dass sich das Gerät in Übereinstimmung mit den grundlegenden Anforderungen und den übrigen einschlägigen Bestimmungen der Richtlinie 2014/53/EG befindet.

#### **HAFTUNGSAUSSCHLUSS**

Das Unternehmen übernimmt keine Haftung bei:

- ▶ Beschädigungen durch unsachgemäße Bedienung oder Instandhaltung, die von dieser Anleitung abweicht.
- ▶ Beschädigungen durch die Verwendung von unautorisierten Zusatzgeräten oder Ersatzteilen (keine Originalteile oder nicht als kompatibel deklarierte Hardware).
- ▶ Selbstständige Modifikationen oder Veränderungen am Produkt.
- ▶ Das Betriebssystem des Geräts unterstützt ausschließlich offizielle System-Updates. Sollten Sie Custom-ROM von Dritten verwenden oder versuchen das System auf eine andere Weise zu modifizieren, führt dies zur Instabilität des Geräts, Sicherheitsrisiken und der Bedrohung Ihrer Daten.
- <sup>X</sup> Unauthorisiertes Öffnen des Gehäuses oder anderer Komponenten.

Einige Details in dieser Anleitung können, aufgrund von Verbesserungen am Gerät, vom tatsächlichen Produkt abweichen, wobei immer die aktuellste Version Vorrang hat. Wir behalten uns das Recht der Auslegung des Dokuments vor und können Änderungen an der Anleitung ohne Vorwarnung zu jeder Zeit vornehmen.

Produkte, die die maximale Lebensdauer laut Umweltschutzvorschriften erreicht oder überschritten haben, sollten nach den Regeln zur "Entsorgung von regulierten Substanzen in der Elektrotechnik" recycelt werden. Eine achtlose Entsorgung ist verboten.

Hersteller: Diebold Nixdorf Deutschland GmbH Adresse: Heinz-Nixdorf-Ring 1 | 33106 Paderborn | Deutschland  $\epsilon$ 

**Online Benutzerhandbuch docs.primasello.eu**

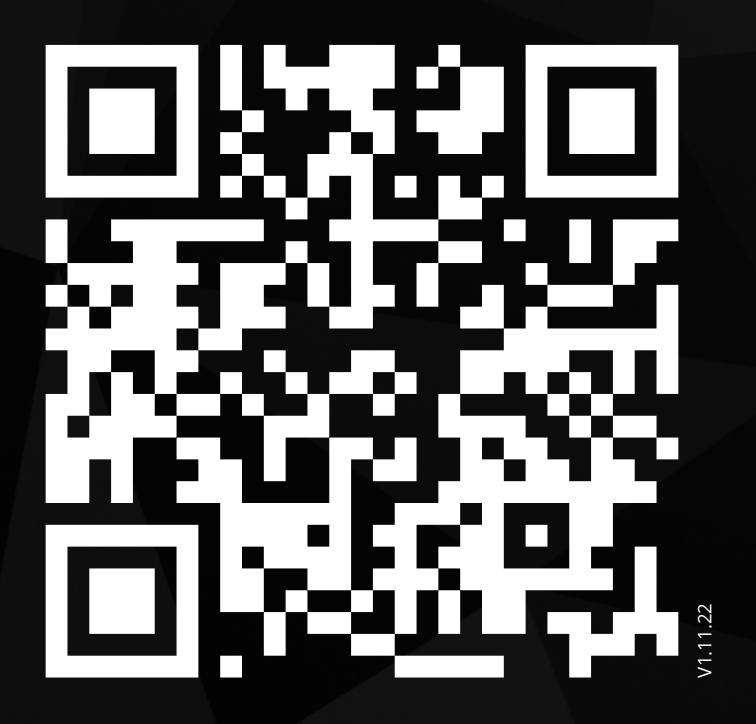

primasello.eu